# **Formato «xml»**

## **MEMORIA CONSOLIDADA**

#### **Nota 14. Principales epígrafes del balance**

### **IDENTIFICACIÓN DE DATOS OPCIONALES**

Figuran sombreados los nombres de los datos que se pueden considerar opcionales (pueden existir o no).

Todos aquellos otros datos que no figuren sombreados deberán existir en todo caso (cuando se trate de datos numéricos o de importes que no figuren sombreados, si no existiese cantidad para dicho dato, en el campo correspondiente deberá consignarse "cero" con el formato que se hubiese utilizado).

En este documento se plantea una posible solución para el encaje del contenido de la **Nota 14** de la Memoria consolidada en el fichero «xml» de las Cuentas Anuales Consolidadas (CAC) que deben formular las entidades del sector público local.

La **Nota 14** se destina a "**Principales epígrafes del balance**", viniendo definido su contenido en las Normas para la formulación de cuentas anuales consolidadas en el ámbito del sector público local (NOFCAC-SPL), aprobadas por Orden HAC/836/2021 de 9 de julio, donde se establecen dos bloques diferenciados de información:

- Información sobre los principales epígrafes del balance
- Movimiento de las partidas de Patrimonio Neto.

Seguidamente se analizan estos apartados para finalizar con un modelo de tablas a través del que se puede mostrar la información de esta Nota 14 que se contenga en el fichero «xml» de las CAC.

#### **INFORMACIÓN SOBRE LOS PRINCIPALES EPÍGRAFES DEL BALANCE**

Las NOFCAC-SPL establecen que "se presentará información acerca de los principales epígrafes del balance, así como de la variación que han experimentado en el ejercicio. Asimismo, se informará de las principales causas que han motivado la variación cuando esta sea significativa".

Esta información de la Nota 14 constituye una ampliación de la información contenida en el Balance consolidado aportando, para los epígrafes del Balance que se consideren relevantes, la relativa a los elementos patrimoniales a que se refieren dichos epígrafes, así como la concerniente a las causas que hubiesen provocado una variación significativa respecto a las cifras del ejercicio anterior. Dado que esta información va a consistir, fundamentalmente, en explicaciones, aclaraciones, comentarios, etc., la misma no tiene encaje en el fichero «xml» debiendo aportarse a través del medio que disponga el 0rgano de Control Externo al que se deban remitir las CAC (introducción directa en la plataforma de rendición, aportación de un documento PDF que se adjunte al fichero, …).

De cara a justificar la significación de los epígrafes del Balance a que se vaya a referir la información a presentar como consecuencia de lo previsto en esta nota, sí se han establecido unas tablas que se podrán obtener a partir de los datos relativos al Balance consolidado que se contienen en el fichero «xml». Los datos que se van a mostrar en estas tablas, además de los que ya figuren en el Balance para los epígrafes que se consideren significativos, van a referirse a los porcentajes que los importes de dichos epígrafes representan respecto al importe total del Activo o del Patrimonio neto y Pasivo, según corresponda; así como, la variación experimentada en los importes del ejercicio a que se refieran las CAC respecto a los datos de ejercicio anterior.

Como ya se ha señalado, los datos de los principales epígrafes del Balance que se van a presentar en las tablas a que se ha hecho referencia, no es necesario aportarlos en el fichero «xml», ya que se van a obtener de los ya existentes para el Balance consolidado. Lo que sí se hace preciso es identificar los epígrafes a los que se va a referir la información de esta Nota 14, por lo que únicamente habrá que identificar dichos epígrafes. A estos efectos, para la información de esta Nota 14 a la que nos estamos refiriendo, en el fichero «xml» solo habrá que incorporar el dato siguiente:

− Indicador de epígrafe con datos específicos de la Nota 14.

Este dato consistirá en una marca asociada a cada uno de los epígrafes del Balance que se considerasen significativos, tanto del Activo, como del Patrimonio Neto y Pasivo, que pondrá de manifiesto la selección del epígrafe en cuestión para aportar datos específicos de la Nota 14.

Por defecto esta marca estará desactivada, y será la propia Entidad local que formule las CAC quien la activará para los epígrafes a los que se vaya a referir la información.

Para que esta información de la Nota 14 se presente de forma completa y coherente, se han previsto las dos tablas siguientes:

- − RESUMEN DE LA VARIACIÓN DE LOS TOTALES DEL BALANCE.
- − PRINCIPALES EPÍGRAFES DEL BALANCE.

Para la segunda de estas tablas, la disposición de los epígrafes deberá ajustarse a lo previsto para el Balance consolidado en relación con dichos epígrafes, no debiendo incluirse la última de las filas (Total Activo o Total Patrimonio Neto y Pasivo), dado que solamente se presentarán datos de las rúbricas que se consideren significativas, por lo que no tendrían sentido dichas totalizaciones.

El contenido de las dos tablas señaladas se muestra en la última parte de este documento (MODELO DE TABLAS), indicándose, asimismo, la forma de obtener los datos que deben reflejar.

#### **MOVIMIENTO DE LAS PARTIDAS DE PATRIMONIO NETO**

Las NOFCAC-SPL establecen que en relación con el Patrimonio Neto se informará del movimiento de cada partida del Balance durante el ejercicio, indicando:

- Saldo inicial.
- Aumentos.
- Disminuciones.
- Saldo final.

Además, establece que la partida, «1. Reservas y resultados de ejercicios anteriores», se desglosará con el siguiente nivel de detalle:

- Reservas y resultados de ejercicios anteriores de la entidad dominante.
- Reservas y resultados de ejercicios anteriores en entidades consolidadas.
- Reservas y resultados de ejercicios anteriores en entidades puestas en equivalencia".

Los datos señalados, relativos a este segundo bloque de información, también se van a traducir en una ampliación de la información contenida en el Balance consolidado, incorporándose en el fichero «xml» añadiendo los mismos a la información existente para el Balance consolidado en los epígrafes/partidas correspondientes, según lo que a continuación se indica:

A) Patrimonio neto, epígrafe "I. Patrimonio".

Se añadirán los siguientes datos:

- − Aumentos Dato numérico con formato de importe
- − Disminuciones Dato numérico con formato de importe.
- A) Patrimonio neto, epígrafe "II. Patrimonio generado".

Se añadirán los siguientes datos:

- − Saldo inicial Dato numérico con formato de importe.
- − Aumentos Dato numérico con formato de importe.
- − Disminuciones Dato numérico con formato de importe.
- − Saldo final Dato numérico con formato de importe.
- A) Patrimonio neto, epígrafe "II. Patrimonio generado", partida "1. Reservas y resultados de ejercicios anteriores".

Se añadirán los mismos datos que en el caso del epígrafe "I. Patrimonio": "Aumentos" y "Disminuciones".

Además, para esta partida "1. Reservas y resultados de ejercicios anteriores" se abrirán tres nuevas subpartidas que serán las siguientes:

- 1.1. Reservas y resultados de ejercicios anteriores de la entidad dominante.
- 1.2. Reservas y resultados de ejercicios anteriores en entidades consolidadas.
- 1.3. Reservas y resultados de ejercicios anteriores en entidades puestas en equivalencia.

Para estas tres nuevas subpartidas se asociarán los mismos datos que en el caso del epígrafe "II. Patrimonio generado": "Saldo inicial", "Aumentos", "Disminuciones" y "Saldo final".

 A) Patrimonio neto, epígrafe "II. Patrimonio generado", partida "2. Resultados del ejercicio atribuidos a la entidad dominante".

Se añadirán los mismos datos que en el caso del epígrafe "I. Patrimonio": "Aumentos" y "Disminuciones".

 A) Patrimonio neto, epígrafes "III. Ajustes por cambios de valor", "IV. Subvenciones recibidas pendientes de imputación a resultados" y "V. Socios externos"

Para cada uno de estos tres epígrafes se añadirán los mismos datos que en el caso del epígrafe "I. Patrimonio"; es decir, campos para "Aumentos" y "Disminuciones".

#### **MODELO DE TABLAS PARA VISUALIZAR LA INFORMACIÓN DE LA NOTA 14 CONTENIDA EN EL FICHERO «XML»**

Las tablas que se desarrollan en esta parte del documento se han elaborado teniendo en cuenta los datos que se requieren para esta Nota 14 en las NOFCAC-SPL y cómo éstos se han organizado dentro del contenido del fichero «xml» de las CAC.

Debe tenerse en cuenta que estas tablas son solo uno de los posibles modelos que se podrían concebir para visualizar el contenido de esta Nota, por lo que no se deben considerar como un modelo exclusivo, pudiendo existir otros modelos que aglutinen datos de diferentes bloques de información, o desglosen los que correspondan a alguno de ellos, en función de las capacidades técnicas que contengan las herramientas informáticas que se empleen para su obtención. En cualquier caso, para otros modelos de tablas diferentes al que aquí se muestra, deberá garantizarse que su contenido se ajusta al de los datos que se contienen en el fichero «xml» de las CAC.

A continuación, se incluye un esquema donde se indican las tablas que corresponden a los distintos bloques de información que configuran la Nota 14, para posteriormente incluir las mismas con el detalle de su contenido.

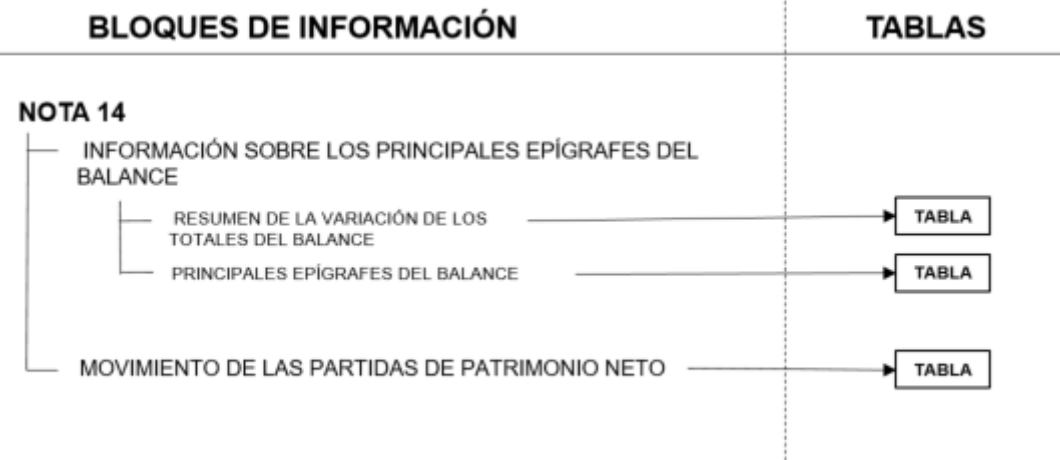

El contenido de las tablas señaladas en el esquema anterior es el siguiente:

#### **INFORMACIÓN SOBRE LOS PRINCIPALES EPÍGRAFES DEL BALANCE RESUMEN DE LA VARIACIÓN DE LOS TOTALES DEL BALANCE**

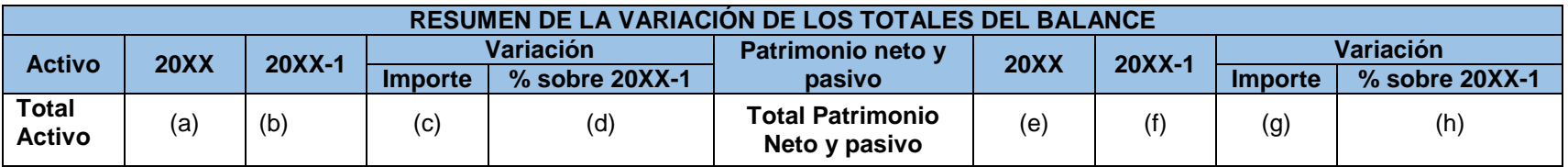

Nota: Aclaraciones para la obtención de los datos de la tabla "Resumen de la variación de los totales del balance":

(a): "20XX" de "Total Activo", dato que se obtiene de la información contenida en el "Balance consolidado". El dato se obtiene de la fila "Total Activo (A+B)" y columna "20XX" del "Balance consolidado".

(b): "20XX-1" de "Total Activo", dato que se obtiene de la información contenida en el "Balance consolidado". El dato se obtiene de la fila "Total Activo (A+B)" y columna "20XX-1" del "Balance consolidado".

(c): "Variación/Importe" de "Total Activo", dato que se obtiene por la diferencia aritmética de los datos "20XX" de "Total Activo" menos "20XX-1" de "Total Activo". (c)=(a)-(b).

(d): "Variación/% sobre 20XX-1" de "Total Activo", dato que se obtiene mediante la siguiente operación. Es el cociente entre "Variación/Importe" de "Total Activo" y "20XX-1" de "Total activo" y multiplicado por 100. (d)=[(c)/(b)]\*100.

(e): "20XX" de "Total Patrimonio Neto y Pasivo", dato que se obtiene de la información contenida en el "Balance consolidado". El dato se obtiene de la fila "Total Patrimonio Neto y Pasivo (A+B+C)" y columna "20XX" del "Balance consolidado".

(f): "20XX-1" de "Total Patrimonio Neto y Pasivo", dato que se obtiene de la información contenida en el "Balance consolidado". El dato se obtiene de la fila "Total Patrimonio Neto y Pasivo (A+B+C)" y columna "20XX-1" del "Balance consolidado".

(g): "Variación/Importe" de "Total Patrimonio Neto y Pasivo", dato que se obtiene por la diferencia aritmética de los datos "20XX" de "Total Patrimonio Neto y Pasivo" menos "20XX-1" de "Total Patrimonio Neto y Pasivo". (g)=(e)-(f).

(h): "Variación/% sobre 20XX-1" de "Total Patrimonio Neto y Pasivo", dato que se obtiene mediante la siguiente operación. Es el cociente entre "Variación/Importe" de "Total Patrimonio Neto y Pasivo" y "20XX-1" de "Total Patrimonio Neto y Pasivo" y multiplicado por 100. (h)=[(g)/(f)]\*100.

#### **INFORMACIÓN SOBRE LOS PRINCIPALES EPÍGRAFES DEL BALANCE PRINCIPALES EPÍGRAFES DEL BALANCE**

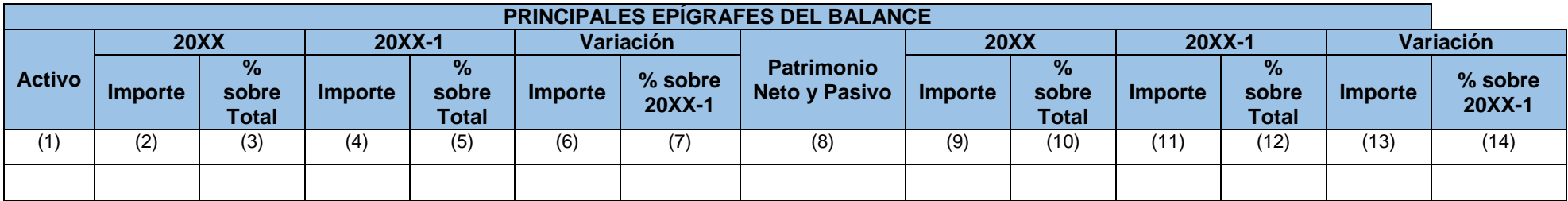

Nota: Aclaraciones para la obtención de los datos de la tabla "Principales epígrafes del balance".

Columnas (1)/(8): aparecerá el nombre de las partidas o epígrafes del "Activo"/"Patrimonio Neto y Pasivo" que, en el "Balance consolidado" tengan activada la marca asociada de "significativo".

Columnas (2)/(9): dato del "Balance consolidado" correspondiente a la partida o epígrafe de la columna (1)/(8).

Columnas (3)/(10): dato calculado; se obtiene dividiendo el dato de la columna (2)/(9) "20XX/Importe" entre el dato de "20XX" de "Total Activo"/ "Total Patrimonio Neto y Pasivo" de la tabla anterior "Resumen de la variación de los totales del balance" y multiplicando este cociente por 100;  $(3)=[(2)/(a)]^{*}100$  ;  $(10)=[(9)/(e)]^{*}100$ 

Columnas (4)/(11): dato del "Balance consolidado" correspondiente a la partida o epígrafe de la columna (1)/(8).

Columnas (5)/(12): dato calculado; se obtiene dividiendo el dato de la columna (4)/(11) "20XX-1/Importe" entre el dato de "20XX-1" de "Total Activo"/ "Total Patrimonio Neto y Pasivo" de la tabla anterior "Resumen de la variación de los totales del balance" y multiplicando este cociente por 100; (5)=[(4)/(b)]\*100 ; (12)=[(11)/(f)]\*100

Columnas (6)/(13): diferencia entre los datos "20XX/Importe" de "Activo"/"Patrimonio Neto y Pasivo" y "20XX-1/Importe" de "Activo"/"Patrimonio Neto y Pasivo". (6)=(2)-(4) ; (13)=(9)-(11)

Columnas (7)/(14): dato calculado; se obtiene dividiendo el dato de la columna (6)/(13), "Variación/Importe" entre el dato de la columna (4)/(11) "20XX-1/Importe" y multiplicando este cociente por 100;  $(7)=[(6)/(4)]*100$ ;  $(14)=[(13)/(11)]*100$ 

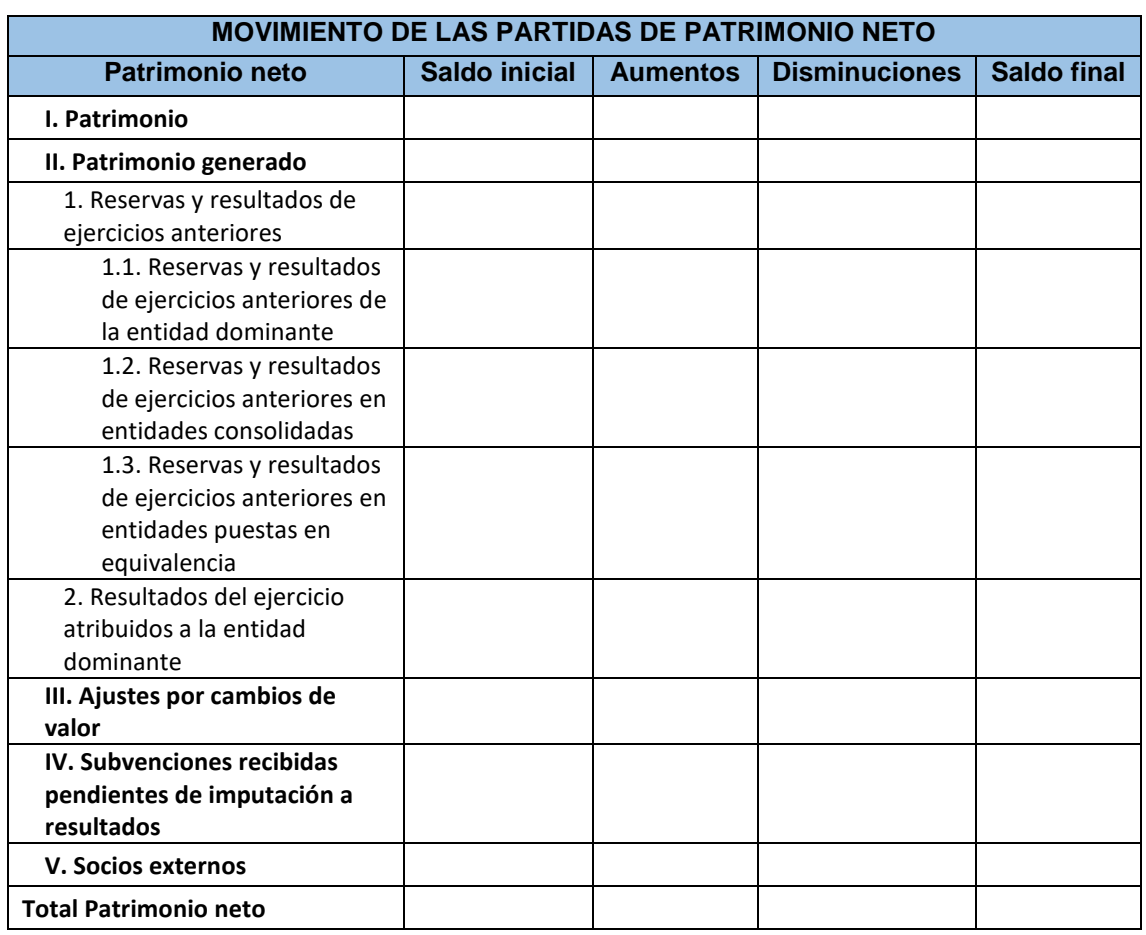

#### **MOVIMIENTO DE LAS PARTIDAS DE PATRIMONIO NETO**

Notas: Aclaraciones para la obtención de los datos de la tabla "Movimiento de las partidas de Patrimonio Neto"

En la columna "saldo inicial" se mostrarán los datos que figuran en "20XX-1" o "Saldo inicial" del "Balance consolidado" de acuerdo con la partida, subpartida o epígrafe correspondiente. El dato mencionado que figura en "Saldo inicial", corresponde a lo indicado en esta nota 14 en el apartado "MOVIMIENTO DE LAS PARTIDAS DE PATRIMONIO NETO" respecto de la ampliación de información contenida en el "Balance consolidado".

En la columna "saldo final" se mostrarán los datos que figuran en "20XX" o "Saldo final" del "Balance consolidado" de acuerdo con la partida, subpartida o epígrafe correspondiente. El dato mencionado que figura en "Saldo final", corresponde a lo indicado en esta nota 14 en el apartado "MOVIMIENTO DE LAS PARTIDAS DE PATRIMONIO NETO" respecto de la ampliación de información contenida en el "Balance consolidado". Este importe deberá coincidir con la operación siguiente: "Saldo final" = "Saldo inicial" + "Aumentos" – "Disminuciones".

En la columna "Aumentos" se mostrarán los datos que figuran en el "Balance consolidado" de las partidas, subpartidas o epígrafes correspondientes. El dato mencionado que figura en "Aumentos", corresponde a lo indicado en esta nota 14 en el apartado "MOVIMIENTO DE LAS PARTIDAS DE PATRIMONIO NETO" respecto de la ampliación de información contenida en el "Balance consolidado".

La columna "Disminuciones" se mostrarán los datos que figuran en el "Balance consolidado" de las partidas, subpartidas o epígrafes correspondientes. El dato mencionado que figura en "Disminuciones", corresponde a lo indicado en esta nota 14 en el apartado "MOVIMIENTO DE LAS PARTIDAS DE PATRIMONIO NETO" respecto de la ampliación de información contenida en el "Balance consolidado".

La última fila, "Total Patrimonio neto", es la suma de los epígrafes "I. Patrimonio" + "II. Patrimonio generado" + "III. Ajustes por cambios de valor" + "IV. Subvenciones recibidas pendientes de imputación a resultados" + "V. Socios externos" de cada columna.